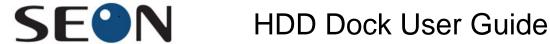

## For TL, MX, TX, and DX Series DVR drives:

This HDD Dock can connect to TL and MX DVR drives with the adapter plate on.

Remove the adapter plate to connect to TX and DX DVR drives.

## **Install Kit Contents**

- **HDD Dock**
- TL/MX adapter plate
- AC power adapter
- HDD Dock User Guide 700-1013

## Set up and use the HDD Dock as shown

- 1. Connect the AC adapter to the HDD dock socket.
- 2. Connect AC adapter to an AC power outlet.
- 3. Connect the USB cable to a PC socket.
- 4. Power on the HDD Dock using the button between the USB and AC cable connectors.

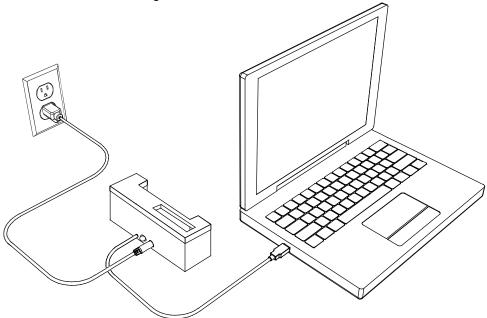

5. Insert the TL or MX DVR hard drive into the HDD Dock as shown. For DX and TX hard drives, remove the adapter plate and insert the hard drive. On the PC, launch vMax View and search the drive for the required video to archive.

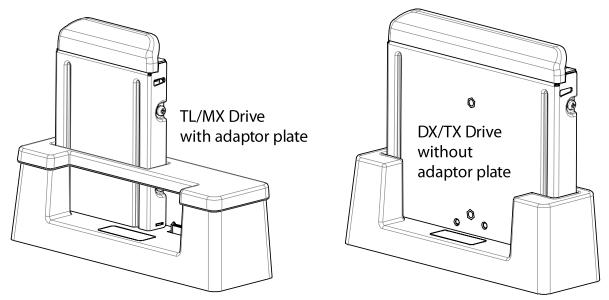